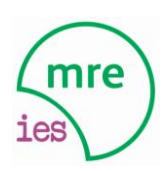

IES MIGUEL ROMERO ESTEO

## **PROCEDIMIENTO DE SOLICITUD TELEMÁTICA DE TÍTULOS**

## **BACHILLERATO**

Se accede a Secretaría Virtual de los Centros Docentes Andaluces a través de este enlace:

https:/[/www.juntadeandalucia.es/educacion/secretariavirtual/accesoTramite/302/](http://www.juntadeandalucia.es/educacion/secretariavirtual/accesoTramite/302/)

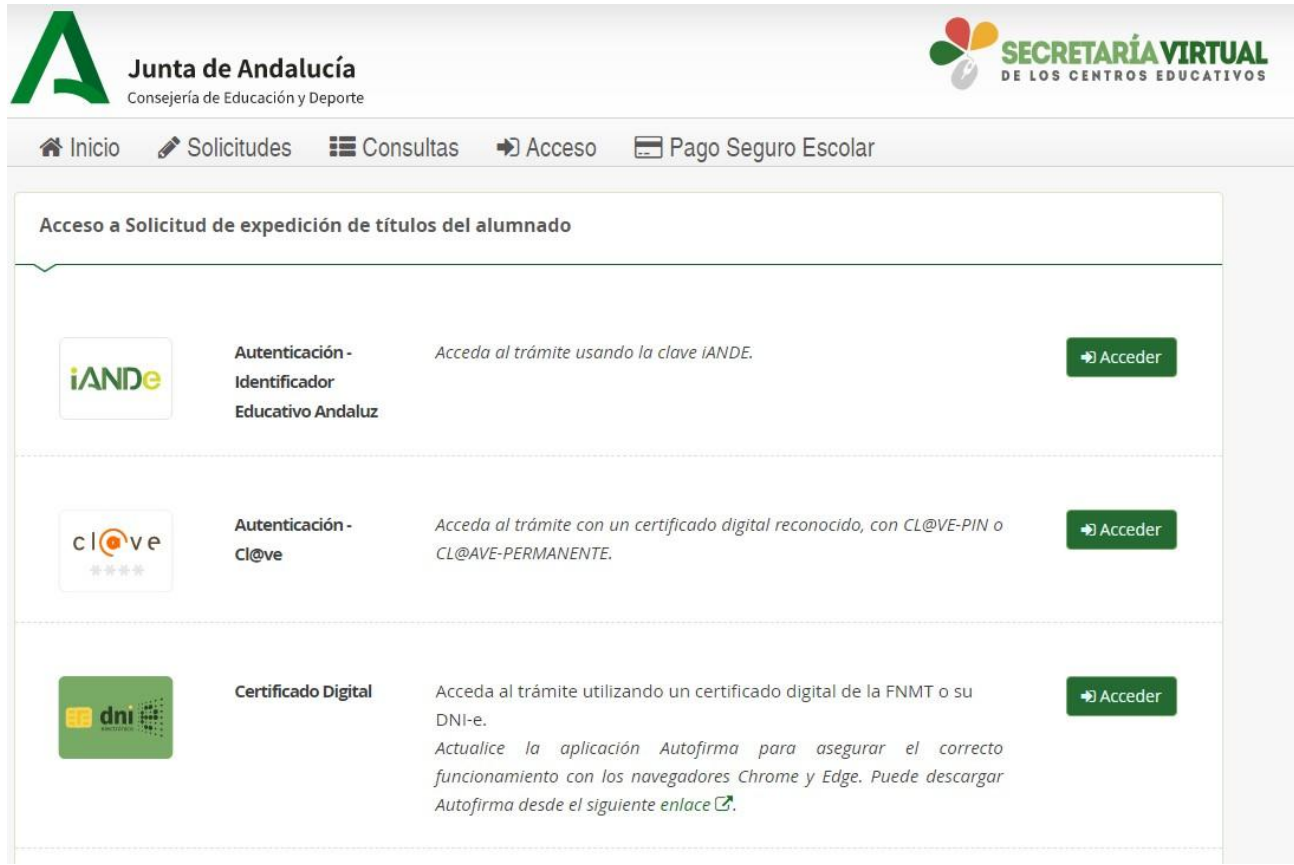

Es recomendable seleccionar el acceso con la clave iANDE porque de esta manera se incorporan automáticamente los datos del alumno/a solicitante.

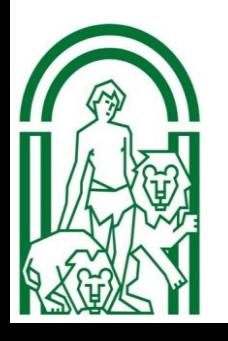

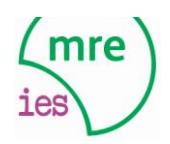

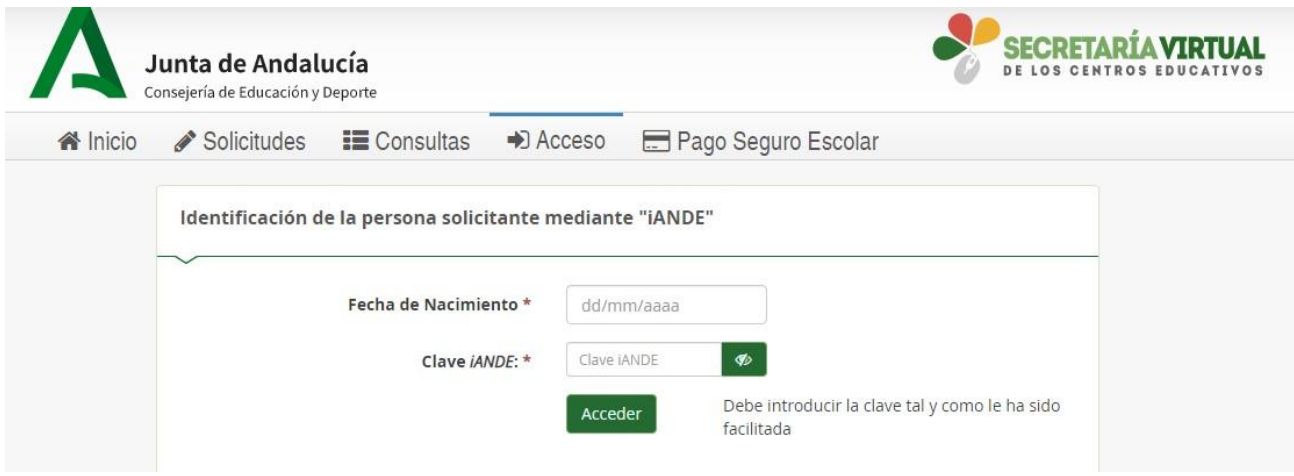

Si no recuerdan su clave iANDE, pueden consultarla en **iPasen** en el apartado **Comunicaciones**

A continuación, cumplimentamos los **DATOS PERSONALES** y **DATOS FAMILIARES** de la persona solicitante.

En la siguiente página, **DATOS DE LA SOLICITUD** – **CENTRO AL QUE SE DIRIGE LA SOLICITUD** introducimos manualmente el código **29012106** que corresponde a nuestro centro y lo seleccionamos.

Asimismo en **DATOS DE LA SOLICITUD**, seleccionamos la enseñanza de la que desea solicitar el título. Título de Bachillerato LOMCE (y la modalidad)

A continuación, marcamos las opciones que consideremos en los siguientes apartados:

- 1. Situación personal (Liquidación de tasas).
- 2. Consentimiento expreso de consulta de datos de identidad de la persona solicitante.
- 3. Acreditación de las circunstancias declaradas (familia numerosa, etc.)

Llega el momento de **abonar las tasas** según nuestras circunstancias.

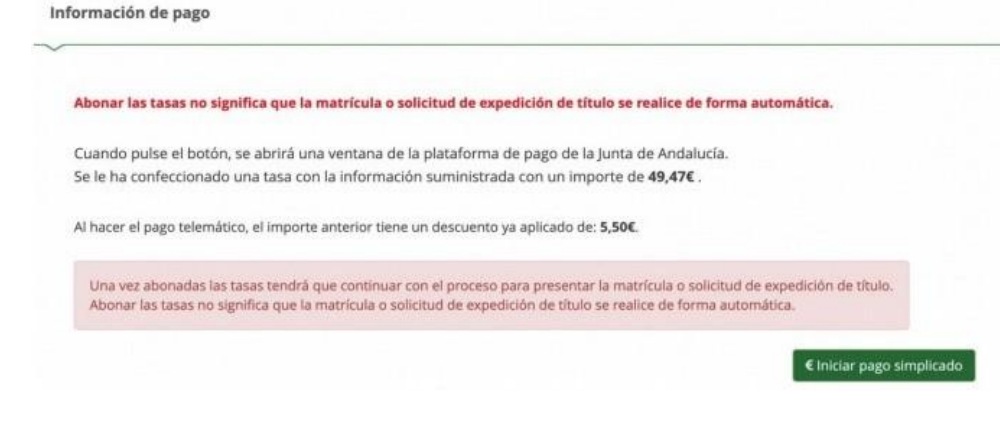

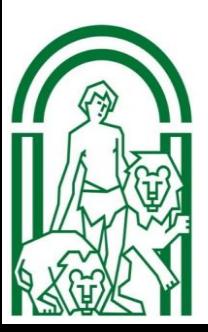

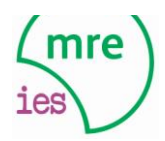

Llegamos así a la **pasarela telemática de pago**

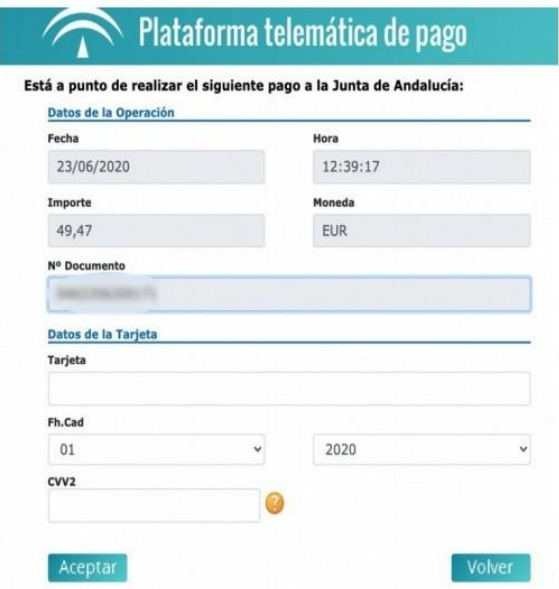

Una vez que se haya efectuado el pago, nos aparecerá el siguiente mensaje:

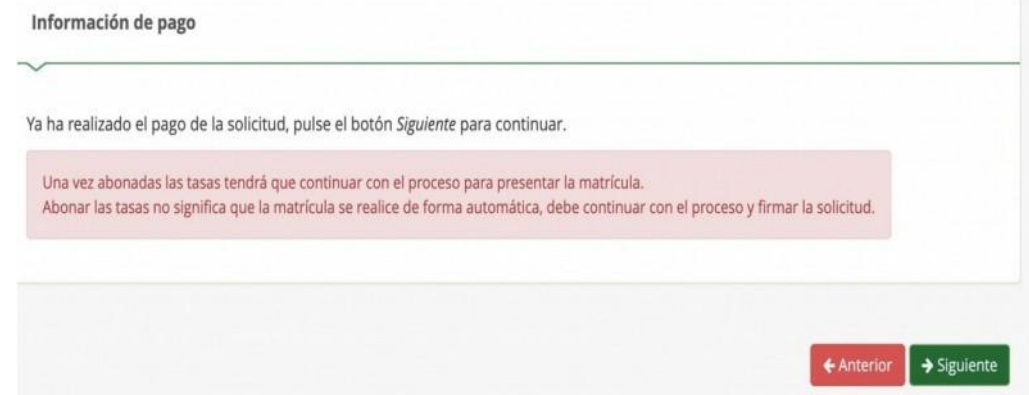

Inmediatamente después se nos mostrará en pantalla el **borrador del Documento de solicitud** para que lo comprobemos y **firmemos digitalmente** para finalizar el proceso de presentación telemática.

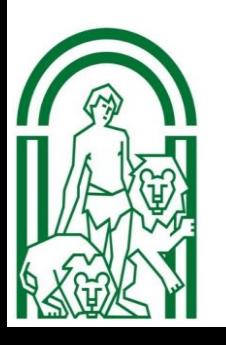

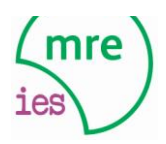

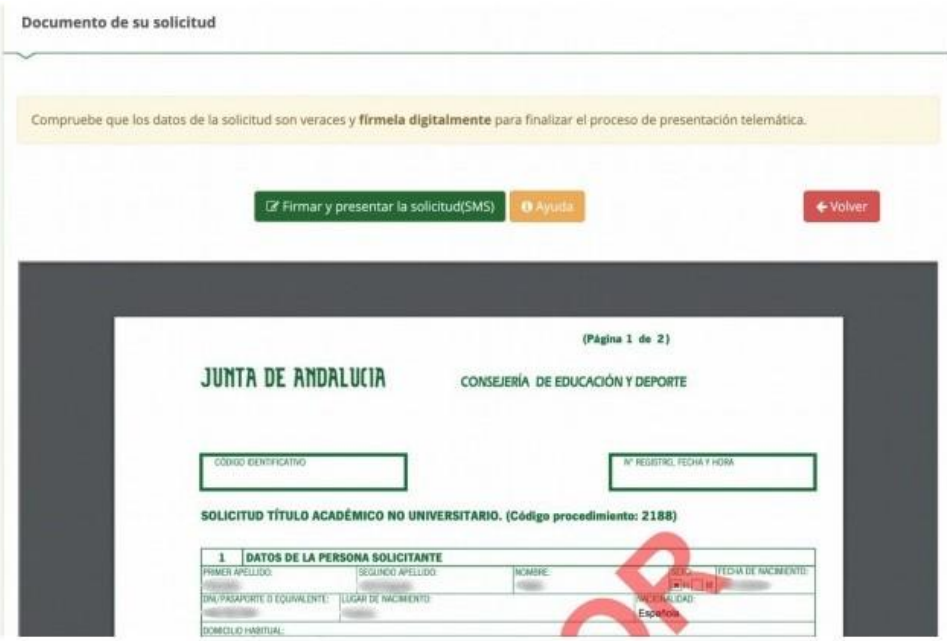

Para firmar digitalmente el documento, introducimos el **número de teléfono móvil al que deseemos que nos envíen la clave de firma**. Una vez realizada la presentación telemática de solicitud se nos informará y podremos descargar en PDF la solicitud.

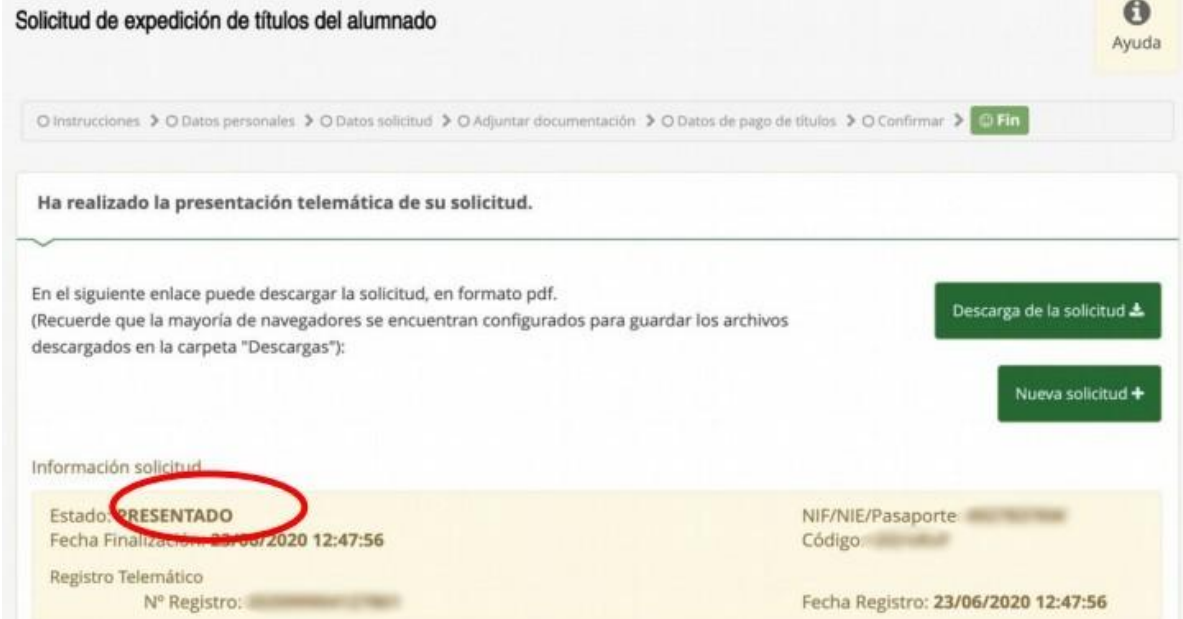

**Descargar la solicitud, imprimirla y presentarla en el instituto junto con fotocopia de DNI y en sucaso, fotocopia del carné de familia numerosa.**

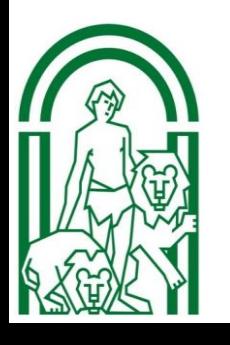